# **VESTA7 GB2 MONITOR**

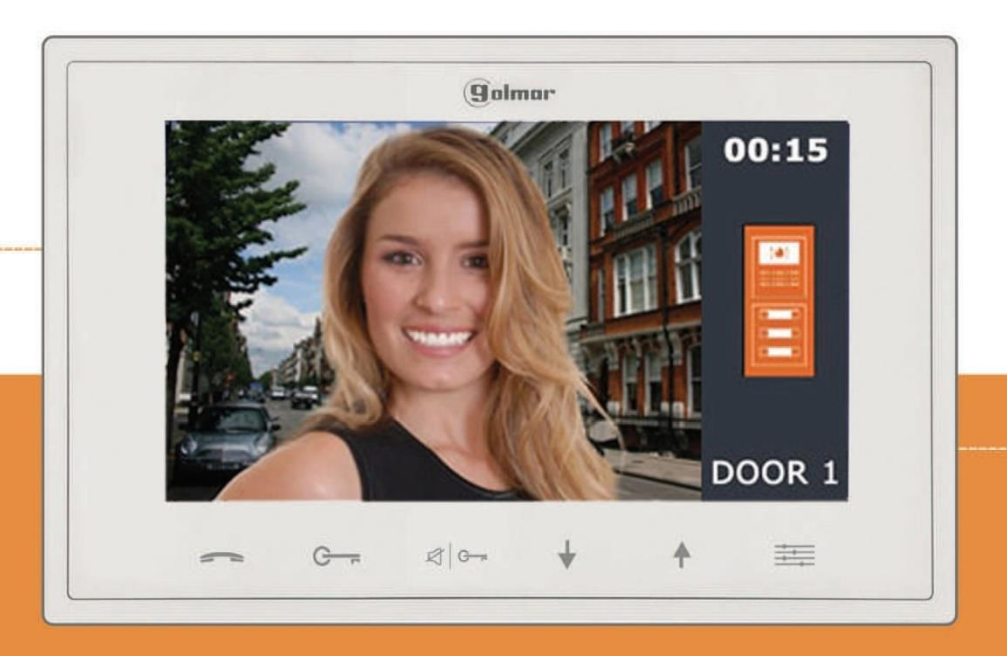

# Bedienungsanleitung

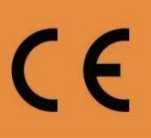

#### **EINFÜHRUNG 1**

In erster Linie möchten wir Ihnen für den Kauf dieses Produkts bedanken.

Unser Engagement für unsere Kunden erfüllen zu können, sind unsere Produkte mit einer ISO-9001-Zertifizierung die für höchste Qualitätsstandards von der Fertigung bis zu der Auslieferung Produkte sorgen, versehen. Die fortschrittliche Technologie und anspruchsvolle Qualitätskontrolle stellt sicher, dass Kunden und Nutzer die vielen Funktionen dieses System bietet genießen.

Um den größtmöglichen Nutzen aus diesen Funktionen zu erhalten, und eine richtig verdrahtete Installation sicher zu stellen, ersuchen wir Sie dass Sie ein paar Minuten Ihrer Zeit nehmen und diese Anleitung sorgfältig Lesen.

#### **INHALT .**

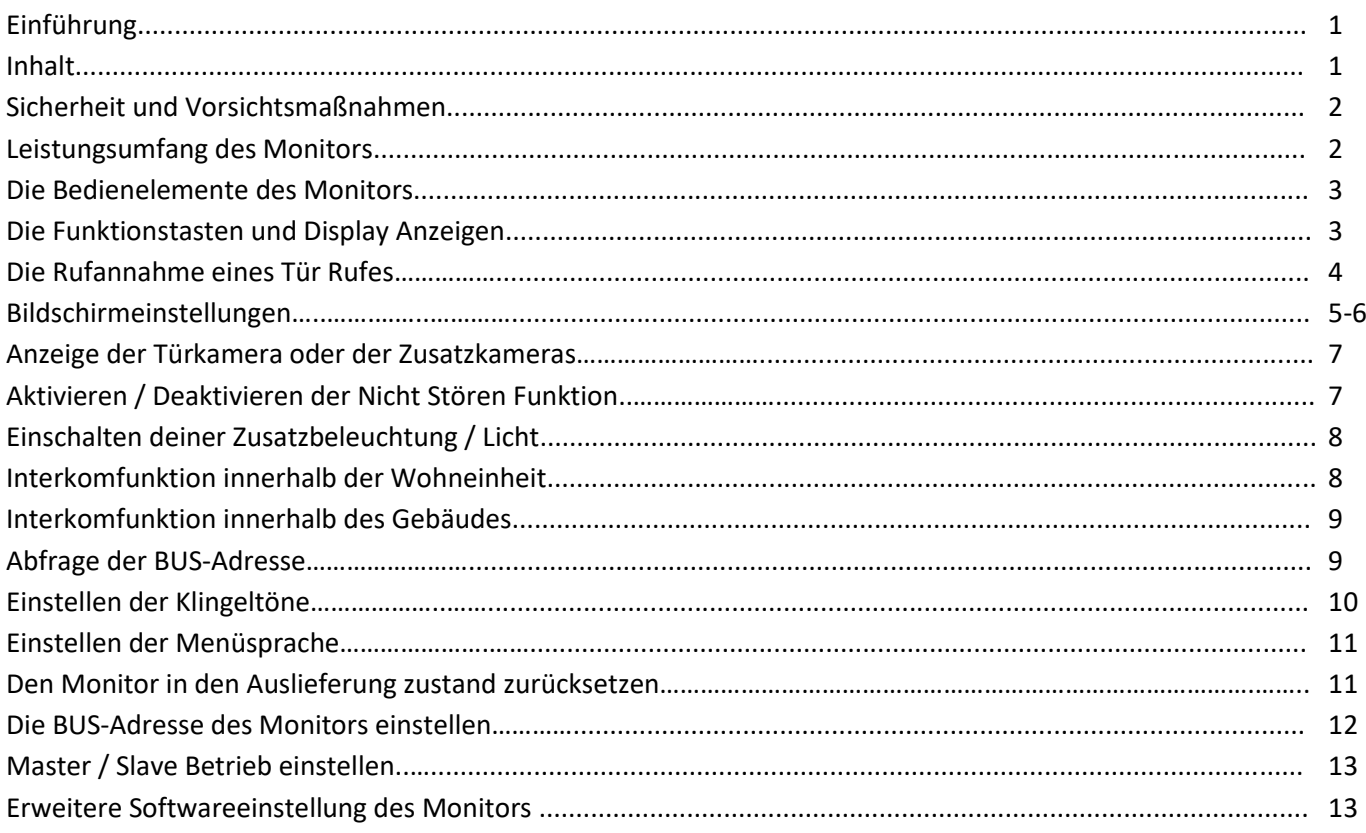

Verwenden Sie bei Verschrauben der Anschlussleitungen nicht zu viel Kraft, um den Monitoranschlussblock nicht zu beschädigen.

Trennen Sie immer die Stromversorgung, bevor Sie Änderungen an den Geräten vornehmen. Die Montage und Handhabung der Installationsabschnitte muss von autorisiertem Personal durchgeführt werden. Die Verdrahtung muss mindestens 40 cm entfernt von anderen Leitungen bzw. Installationen ausgeführt werden. Installieren Sie den Monitor nur in einem trockenen, geschützten Ort der frei von Spritzwassergefahr oder tropfenden Wasser ist.

Montieren Sie den Monitor nicht in feuchten, staubigen oder rauchigen Orten oder in der Nähe von Wärmequellen. Bevor Sie das System mit dem Netz verbinden, überprüfen Sie das die Verbindungen zwischen den Türstellen, der Stromversorgung, der Monitore oder Zusatz Einheiten, Kurzschlussfrei und ohne Kontakt zu anderen Leitungen sind. Befolgen Sie unbedingt die in diesem Handbuch enthaltenen Anweisungen!

#### **VESTA GB2 MONITOR LEISTUNGSUMFANG .**

7 "TFT Farbmonitor

Monitor für unpolarisiertes 2-Draht BUS- System

Voll Duplex Freisprechfunktion

Video Sprechfunktion mit in der Installation integrierten Türstellen oder Monitoren.

Verwaltung 4 Türstellen, 4 Überwachungskameras und 4 Zusatzmonitoren innerhalb derselben Wohneinheit.

Interkom Funktion Sammelruf innerhalb derselben Wohneinheit.

Interkom Funktion für Intern Gespräche zwischen den Wohnungen des Gebäudes.

Manuelle "Nicht Stören Funktion".

12 auswählbare Klingeltöne.

Einstellbare Klingelton Lautstärke.

Menü Sprachauswahl .

Monitor als Master oder (Slave 1 Slave 2 oder Slave 3) installierbar.

Überwachungsfunktion für Türstellen und Überwachungskameras.

Automatische Anzeige des Bildes auf allen Monitoren der Wohneinheit der jeweiligen Türstelle von der Tür Ruf ausgeht.

Je Türstelle 2 getrennt steuerbare Türöffner.

Bildschirmeinstellungen für Lautstärke, Helligkeit, Kontrast und Farbe.

Kapazitive Touch-Tasten für den direkten Schnellzugriff.

Dip-Schalter zur Einstellung der Monitoradresse.

Anschluss für Etagentaster ( Klingeltaster an der Wohnungstür)

Anschluss für Zusatzläutwerk über Zusatzrelais.

### Beschreibung des Monitors:

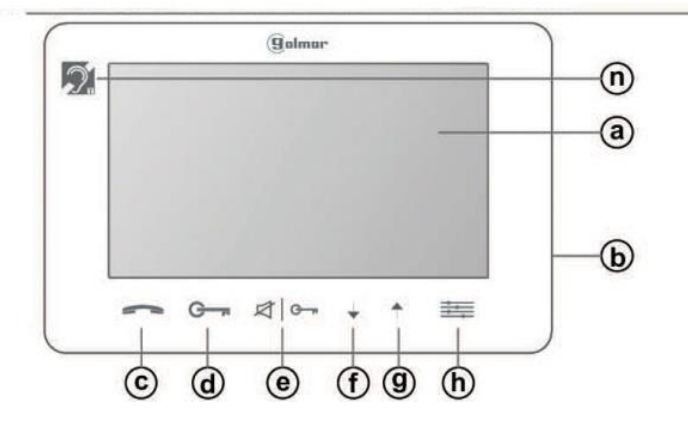

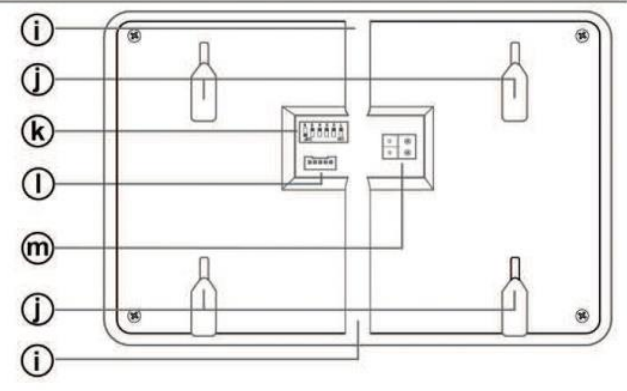

- 
- 
- c. Kommunikations-Taste. Gespräch annehmen, k. Dip-Schalter für die BUS-Adresse Gespräch beenden. In Ruhemodus Anzeige des l. Anschluss für Klingeltaster Türstellenbildes. m. BUS-Anschluss L1, L2
- d. Türöffner Taste zum Öffnen der 1. Türe
- e. Türöffner/Stummschalt Taste zum Öffnen der 2. Türe Nicht stören Modus aktivieren / deaktivieren
- f. Türstellenwechsel Taste bei Sprechbetrieb. Interkom Taste für die wohnungsinterne Kommunikation mit weiteren Monitoren. Menü Auswahl Taste nach unten
- g. Menü Auswahl Taste nach oben Monitor Info Menü Taste
- h. Einstellungsmenü Taste. Klingeltonauswahl 1. Türe Klingeltonauswahl 2. Türe Klingeltonwahl Türklingel Klingelton Lautstärke Einstellung in den Rücksetzten Auswahl der Menüsprache

#### Bedienungs-Tasten:

Menü aufruf / Einstellungs-Taste

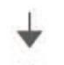

Auswahl-Taste Auswahl-Taste

- a. 7" TFT Bildschirm im the state of the state of the state of the state of the state of the state of the state of the state of the state of the state of the state of the state of the state of the state of the state of the
- b. Mikrofon j. Einhängevorrichtung für die Halteplatte
	-
	-
	-

- Sprech-Taste / Bild-Anzeige-Taste
- 1. Türöffner-Taste / Licht einschalt-Taste  $G_{-}$
- 2. Türöffner-/Nicht Stören-/Interkom-Taste

#### **Monitor Anzeige bei Empfang eines Tür Rufes**

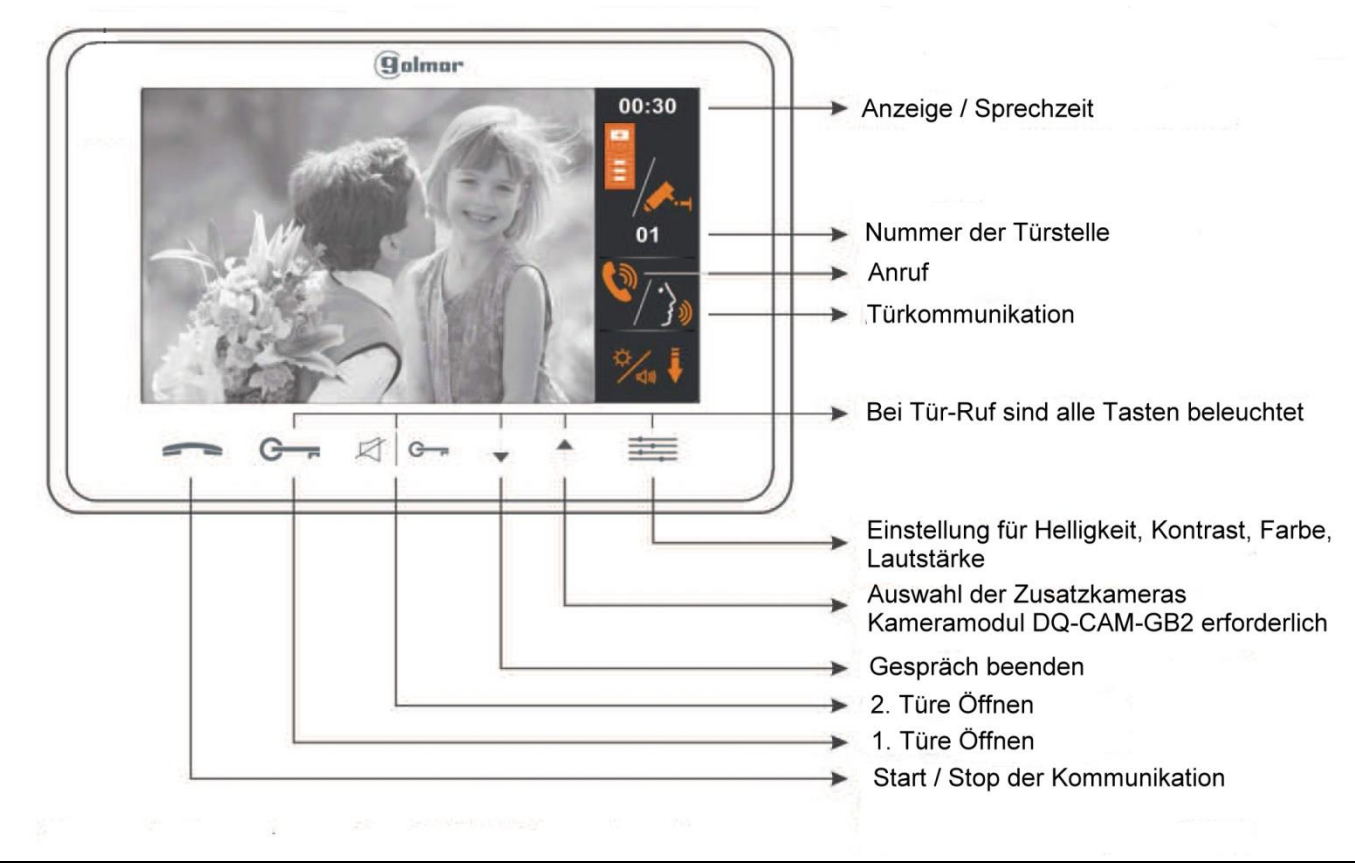

#### **1.1 Empfang eines Tür Rufes**

Wenn ein Anruf eingeht, spielt der Monitor bzw. die Monitore den eingestellten Klingelton, die Hörer-Taste des Monitors blinkt. Das Bild und die Türstelle von der der Tür Ruf ausgeht wird angezeigt. Der Besucher wird informiert, dass Sie angerufen wurden.

Wird der Tür Ruf nicht beantwortet kehrt der Monitor nach 38 Sekunden wieder in den Standby Modus zurück. Sie können nach Ablauf der Zeitspanne das Türgespräch (sofern nicht ein anderes Gespräch geführt wird) durch Aufruf der Türstelle über das Startmenü von dem Monitor aus wieder einleiten.

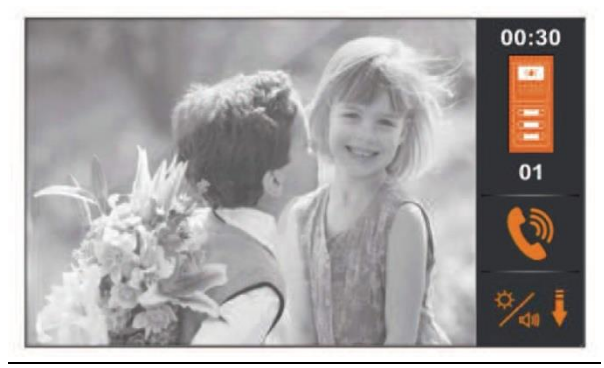

Wenn Sie das Gespräch anzunehmen wünschen drücken Sie die Taste Wenn Sie die 1.Türe öffnen wollen, drücken Sie die Türöffner Taste Garen um den 1.Türöffner zu aktivieren. Wenn Sie die 2.Türe öffnen wollen, drücken Sie die Türöffner Taste <sup>2</sup> um den 2.Türöffner zu aktivieren. Wenn Sie die Bildschirmeinstellungen oder die Lautstärke ändern wollen, drücken Sie die Taste Um das Gespräch zu beenden, drücken Sie die Türöffner Taste <sup>oder</sup> der <sup>\*</sup>. Wenn Sie den Tür-Ruf versäumt haben, können Sie mittels der Taste nach Auswahl der Türstelle mittels der Taste das Gespräch selbst einleiten.

Dies ist nur möglich wenn kein anders Gespräch über das System geführt wird.

### Einstellungen des Bildschirms während des Sprechbetriebs / der Bildanzeige

#### **Einstellen der Helligkeit:**

Betätigen Sie während der Bildanzeige die Taste ist mittels der Auswahl-Tasten \* tönnen Sie die gewünschte Helligkeit des Bildes einstellen.

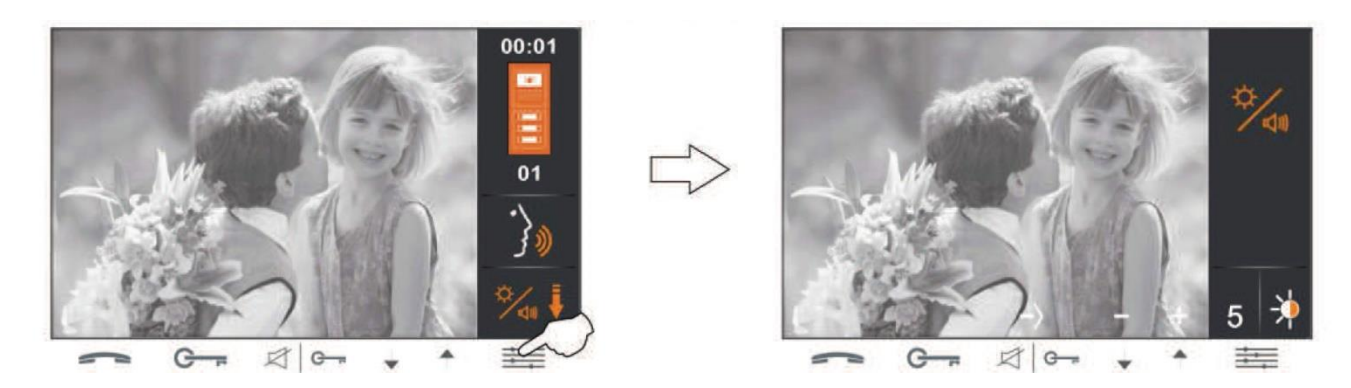

#### **Einstellen der Farbintensität:**

Betätigen Sie während der Bildanzeige die Taste 2x mittels der Auswahl-Tasten \* Atönnen Sie die gewünschte Farbintensität des Bildes einstellen.

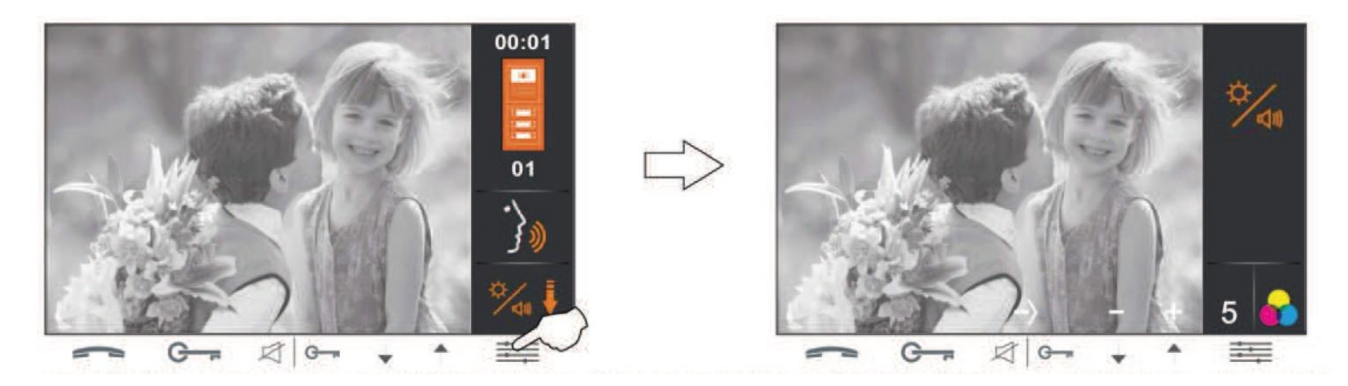

#### **Einstellen des Kontrastes:**

Betätigen Sie während der Bildanzeige die Taste 3x mittels der Auswahl-Tasten \* + tönnen Sie den gewünschten Kontrast des Bildes einstellen.

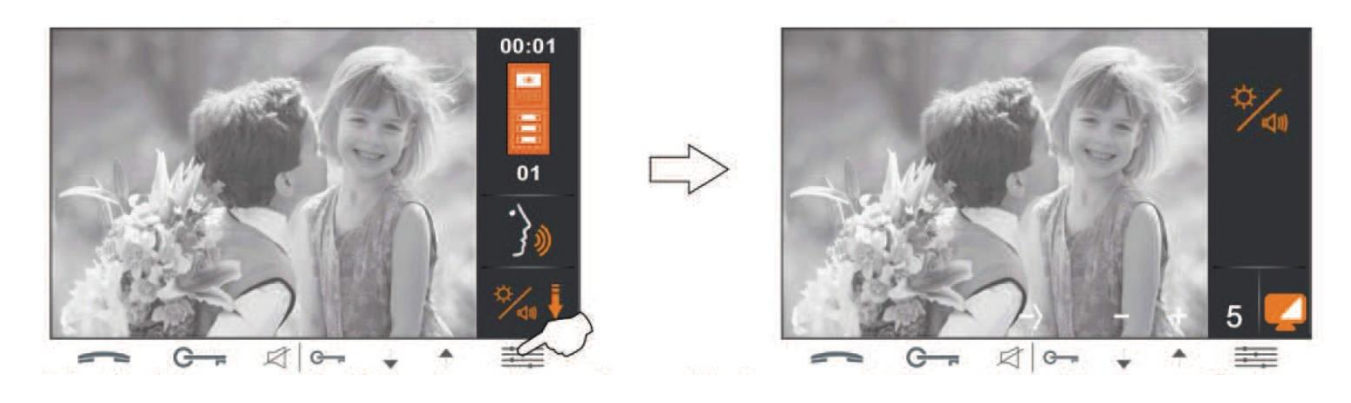

### Einstellungen des Bildschirms während des Sprechbetriebs / der Bildanzeige

#### **Einstellen der Kommunikationslautstärke:**

Betätigen Sie während der Bildanzeige die Taste 4x mittels der Auswahl-Tasten \* + können Sie die gewünschte Lautstärke bei Sprechbetrieb einstellen.

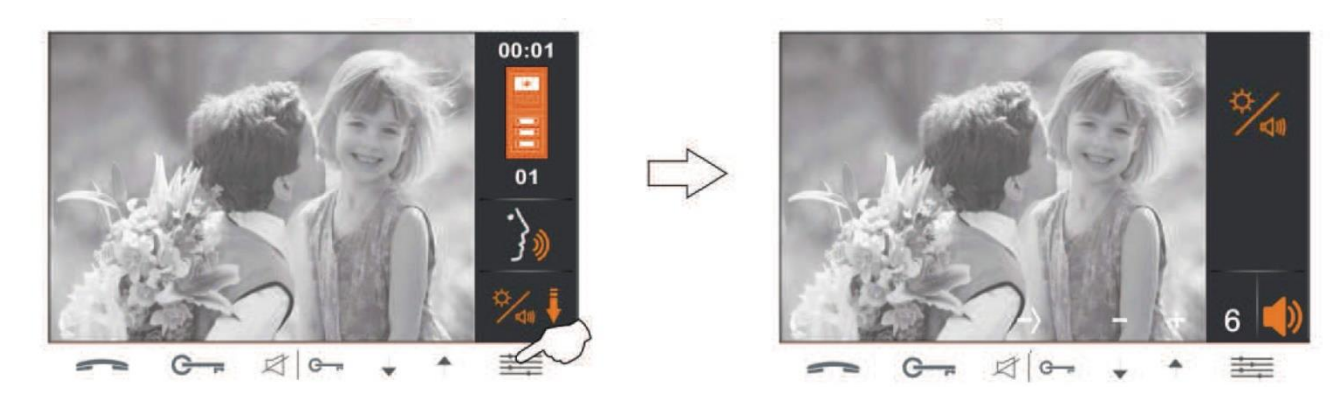

### Funktionen des Bildschirms während des Ruhebetriebes

#### **Anzeige des Bildes der Türstelle / Anzeige von Zusatzkameras:**

Betätigen Sie die Taste in den Bildschirm einzuschalten. Wählen Sie mittels der Tasten die the die gewünschte Türstelle oder Zusatzkamera aus.

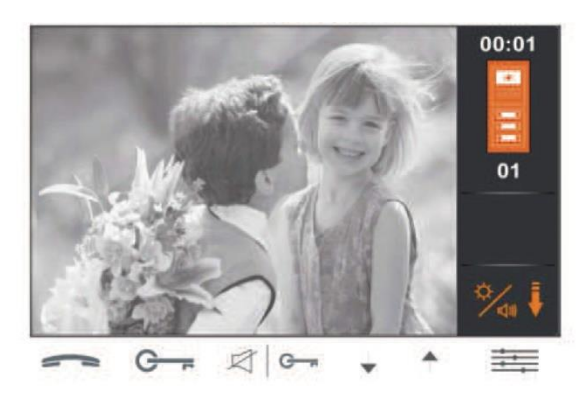

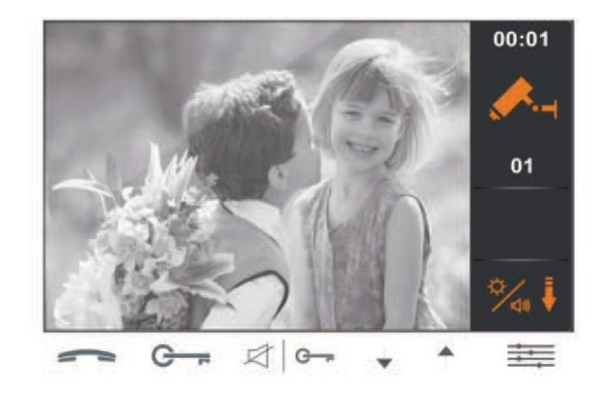

Um die Anzeige zu beenden betätigen Sie 2x die Taste .

#### **Aktivieren / Deaktivieren der Nicht Stören Funktion:**

Betätigen Sie im Ruhebetrieb die Taste <a>
um die Nicht Stören Funktion zu Aktivieren oder betätigen Sie die Taste  $\mathbb{R}^{\mathbb{C}}$  nochmals um die Nicht Stören Funktion zu Deaktivieren.

Während diese Funktion aktiviert ist, leuchtet die Taste  $\mathbb{Z}$  |  $\leftarrow$  zur Ange durchgehend.

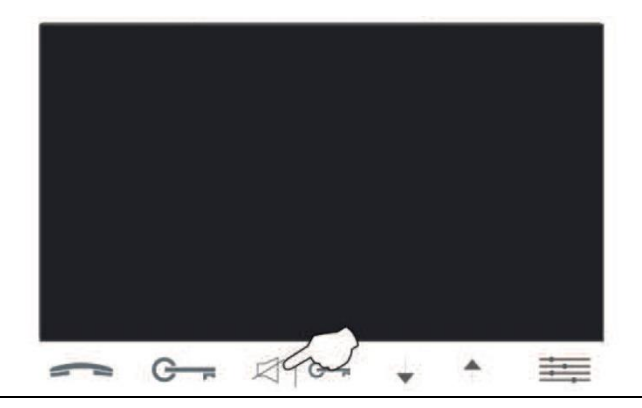

Bitte beachten Sie, dass Sie während der aktivierter Nicht Stören Funktion nicht erreichbar sind, und dem Besucher angezeigt wird, dass Sie nicht erreichbar sind.

### Funktionen des Bildschirms während des Ruhebetriebes

#### **Einschalten des Lichtes:**

Betätigen Sie die Taste und danach die Taste Games um das Licht einzuschalten.

Die Einschaltdauer entspricht der eingestellten Zeit des Lichtschalt Moduls.

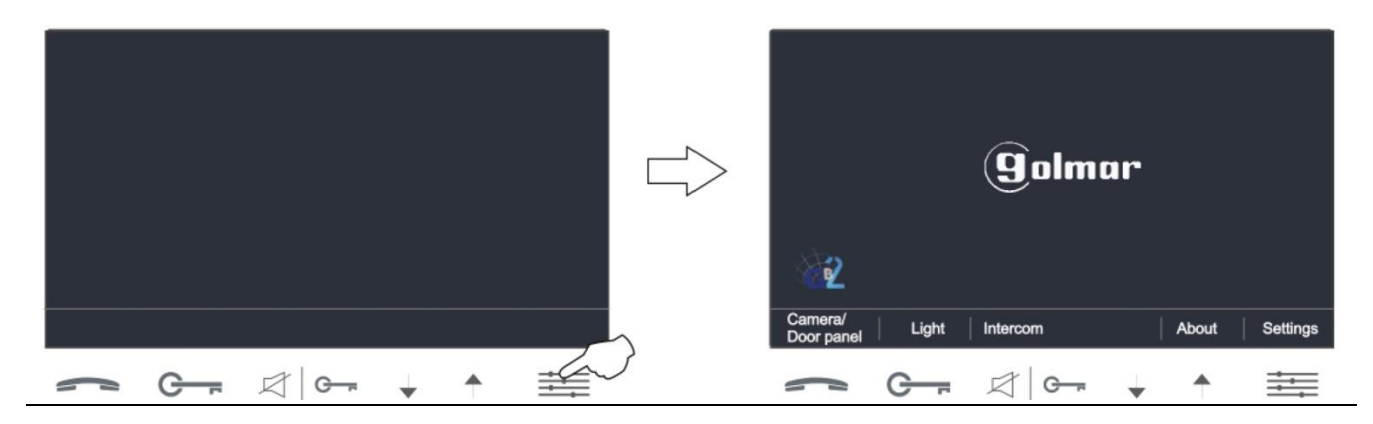

**Interkomfunktion innerhalb der Wohneinheit:**

Betätigen Sie im Ruhebetrieb die Taste vum eine Wohnungsinterne Kommunikation einzuleiten.

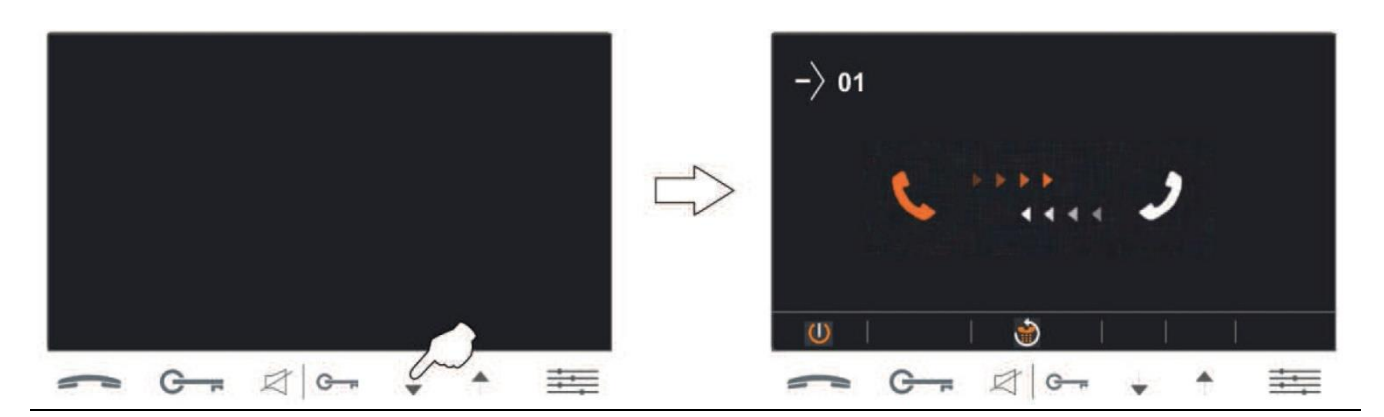

Betätigen Sie die Taste **am Empfängerbildschirm um den Anruf anzunehmen.** Um das Gespräch zu beenden betätigen Sie die Taste nochmals.

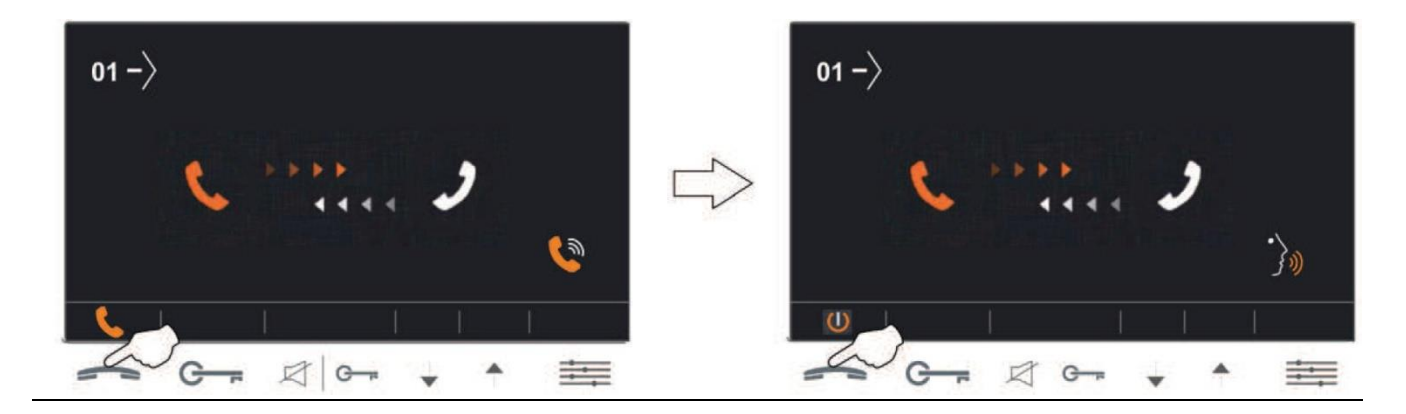

### Funktionen des Bildschirms während des Ruhebetriebes

#### **Interkomfunktion innerhalb des Gebäudes:**

Um diese Funktion nutzen zu können, muss diese über das Installationsmenü freigeschalten werden.

Bestätigen Sie die Taste  $\frac{1}{\sqrt{|\sigma_{m}|}}$ es wird eine Auswahl der System BUS-Adresse der anderen Wohnungen angezeigt. Mittels der Auswahl-Tasten  $\star$  <sup>+</sup> können Sie die Wohnung auswählen die Sie anrufen wollen.

Nach Auswahl betätigen Sie die Taste in den Anruf einzuleiten.

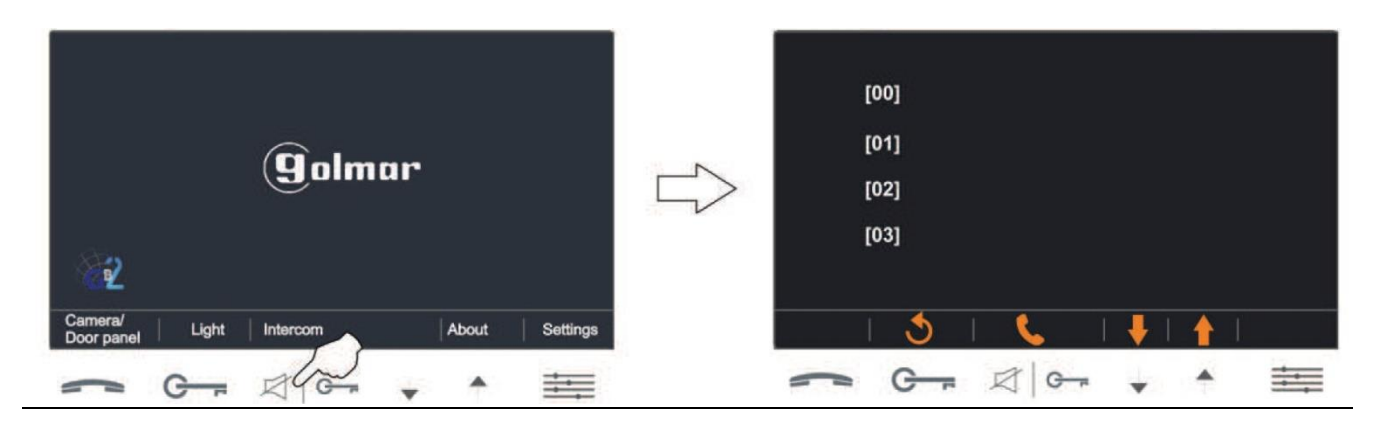

#### **Abfrage der BUS-Nummer Ihres Monitors:**

Betätigen Sie die Taste ind danach die Taste info. Ihre BUS-Adresse wird in der oberen Zeile angezeigt.

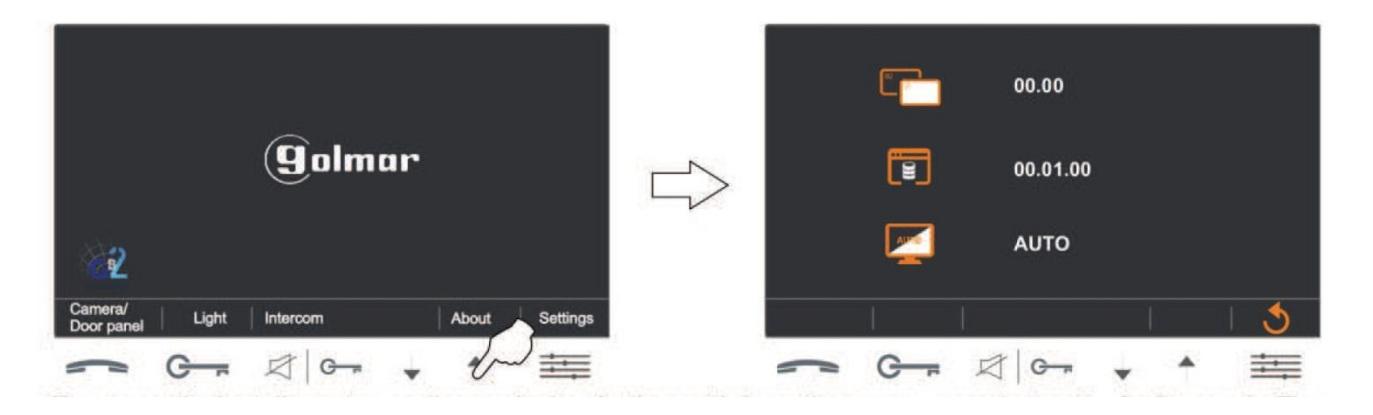

### Einstellungen des Bildschirms:

#### **Einstellen des Klingeltons bei Tür-Ruf:**

Betätigen Sie die Taste und danach die Taste nochmals. Mittels der Tasten von Akönnen Sie den Klingelton bei Tür-Ruf auswählen.

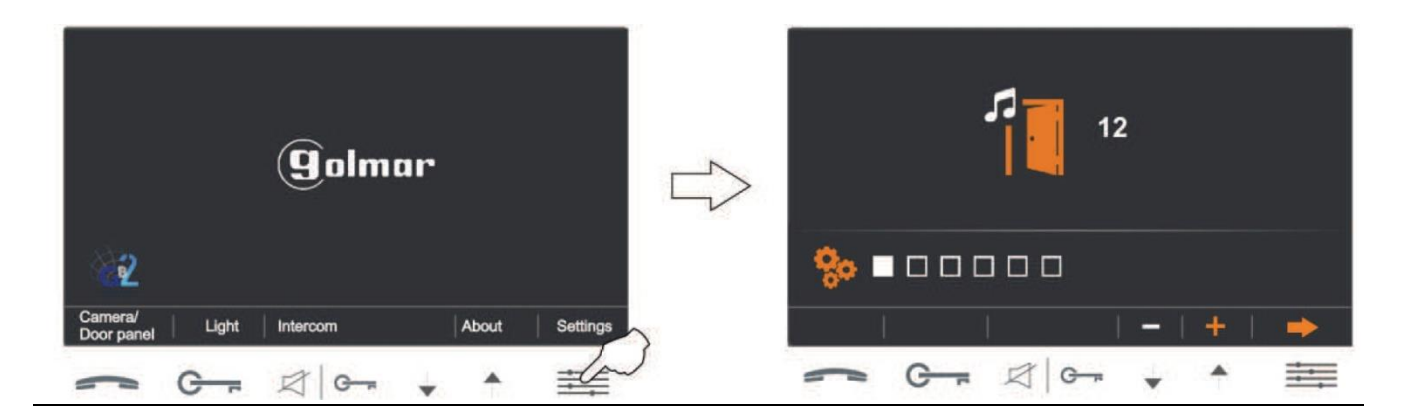

#### **Einstellen des Klingeltons bei Interkom-Ruf:**

Betätigen Sie die Taste 2011 und danach die Taste 2x . Mittels der Tasten \* \* können Sie den Klingelton bei Interkom-Ruf auswählen.

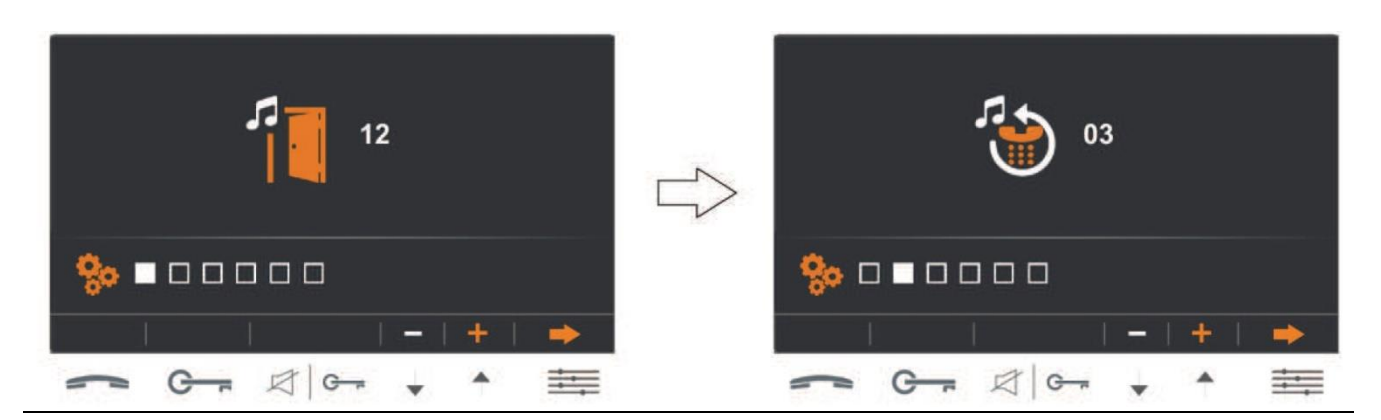

#### **Einstellen des Klingeltons der Türklingel an der Wohnungstüre:**

Betätigen Sie die Taste  $\equiv$  und danach die Taste  $\equiv$  3x . Mittels der Tasten  $\rightarrow$  Akönnen Sie den Klingelton bei Klingeln an der Wohnungstüre auswählen.

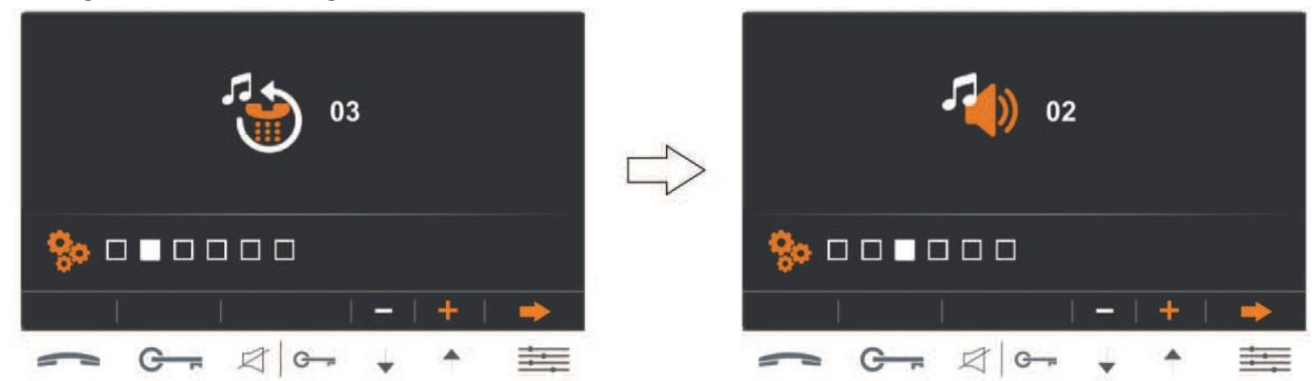

### Einstellungen des Bildschirms:

#### **Den Monitor in den Auslieferungszustand zurücksetzen:**

Betätigen Sie die Taste und danach die Taste 4x . Mittels der Taste können Sie den Monitor in den Werkszustand zurücksetzten.

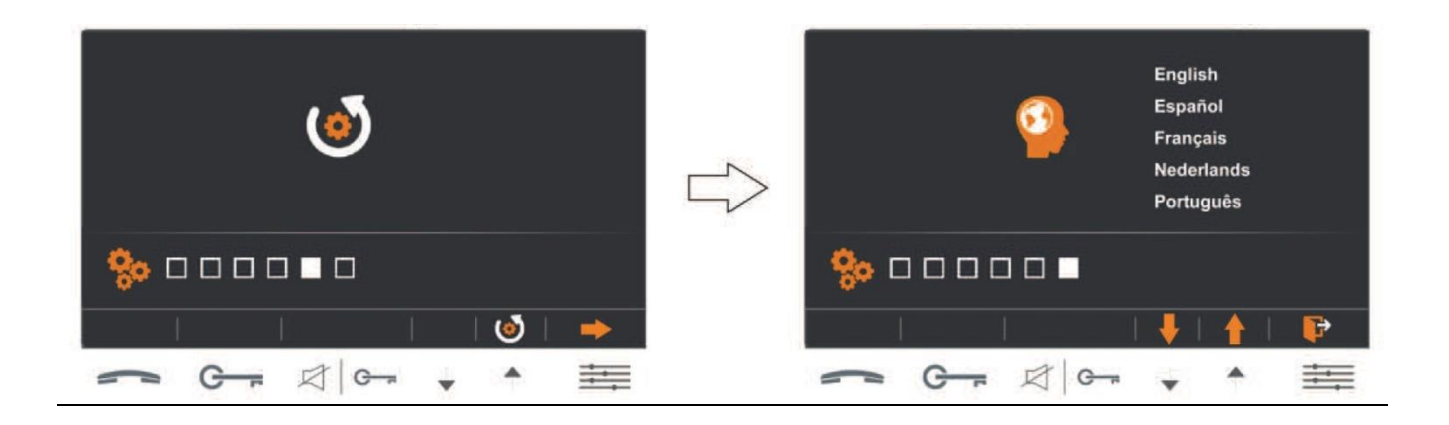

#### **Auswahl der Menüsprache:**

Betätigen Sie die Taste  $\frac{1}{2}$  und danach die Taste  $\frac{1}{2}$  5x. Mittels der Tasten  $\star$   $\uparrow$  können Sie die Menüsprache auswählen.

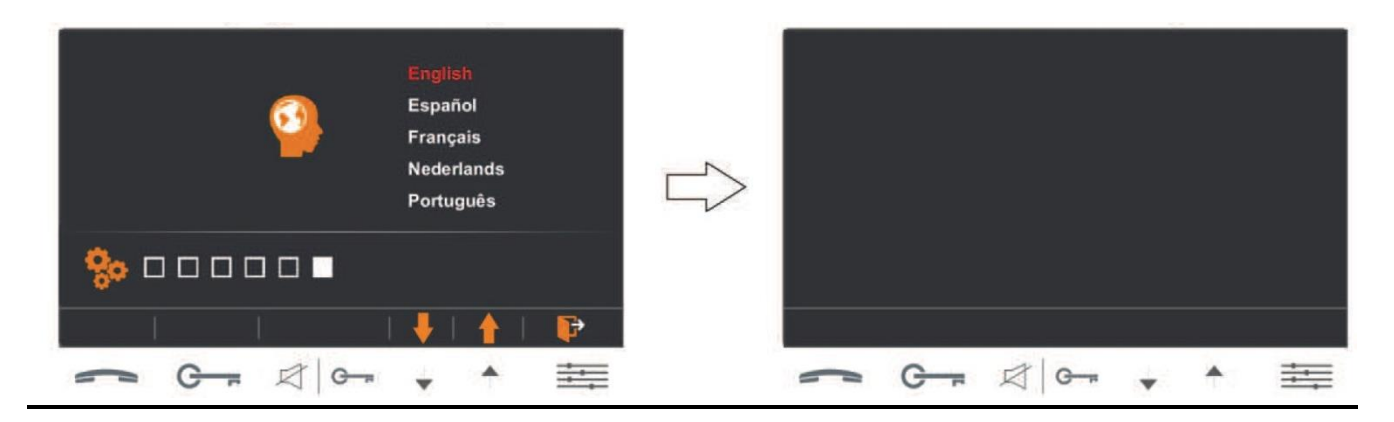

Die jeweilige BUS-Adresse der Ruftaste an der Außenstelle ist der Installationsanleitung der Türstelle zu entnehmen.

#### DIP-Schalter Einstellungen

Die DIP-Schalter 1 - 5 stehen für die Einstellung der BUS-Adresse zur Verfügung.<br>Der DIP-Schalter 6 aktiviert den Abschlusswiderstand des Monitors am Ende einer Leitung.

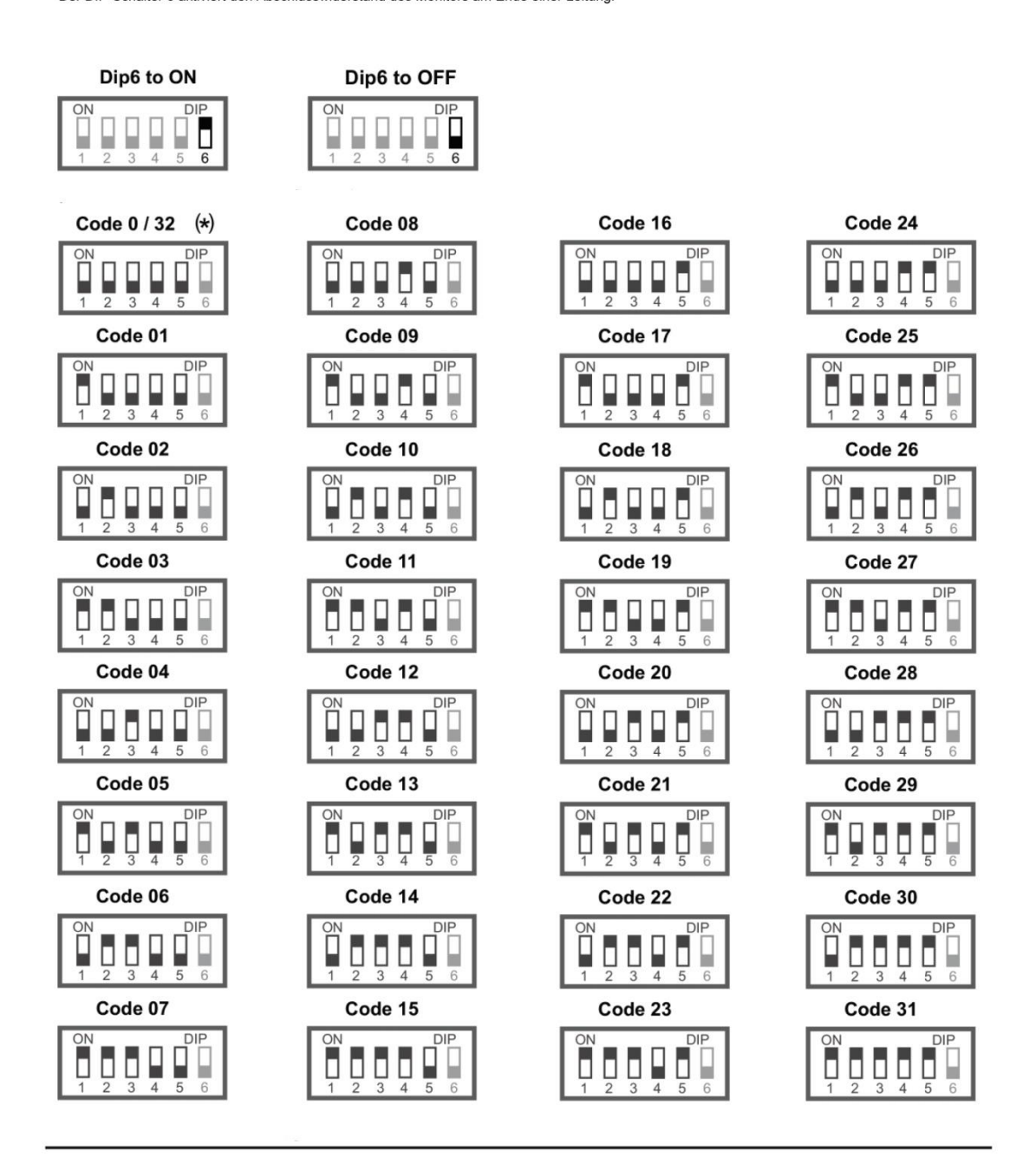

Jeder genutzten Ruftaste muss ein Endgerät als Master eingestellt zugeordnet werden.

#### **Softwareeinstellungen an dem Monitor:**

Um das Installer Setup Menü zu erreichen gehen Sie folgendermaßen vor:

Betätigen Sie die Taste Bestätigen Sie die Taste **Informatie Info. Halten Sie die Taste** Geralden Sie die Taste G für 3 Sekunden. Der Monitor wechselt in den Installer Setup Modus.

Folgende Einstellungen können durchgeführt werden:

- 1. Masterbetrieb (Hauptbildschirm einer Wohnung, Werkseinstellung) 8000
- 2. Slavebetrieb (Zusatzbildschirm einer Wohnung): Slave 1 = 8001, Slave 2 = 8002, Slave 3 = 8003
- 3. Menü deaktiviert während BUS-Betrieb = 8016. Menü aktiviert während BUS-Betrieb = 8017
- 4. Gebäude Interkom deaktiviert = 9016 , Gebäude Interkom aktiviert = 9015
- 5. Externe Kameras für die Anzeige freischalten: 9200 = deaktiviert, 9201 = 1 Kamera, 9202 = 2 Kameras, 9203 = 3 Kameras, 9204 = 4 Kameras
- 6. Anzahl der Türstellen:

9101 = 1 Türstelle, 9102 = 2 Türstellen, 9103 = 3 Türstellen, 9104 = 4 Türstellen

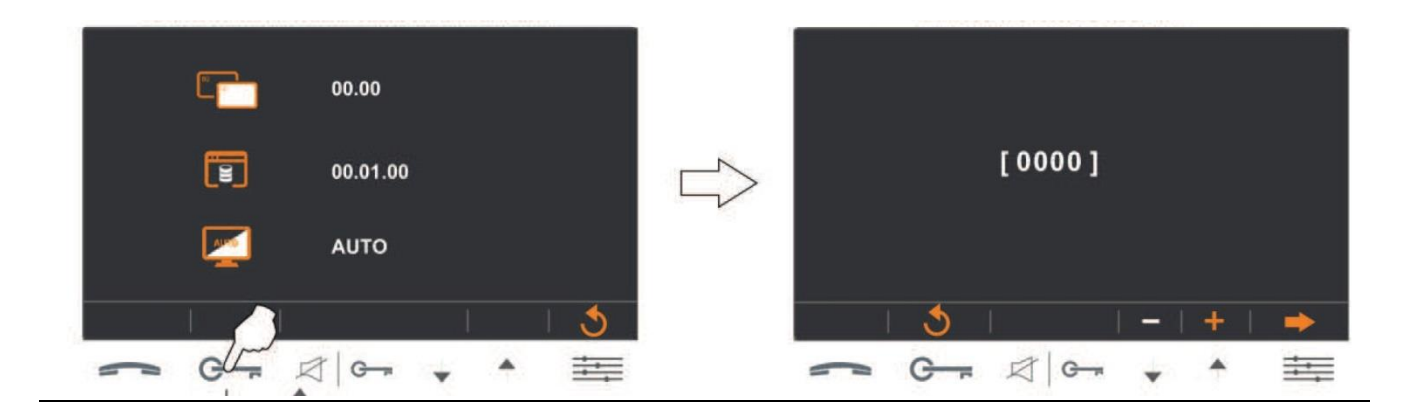

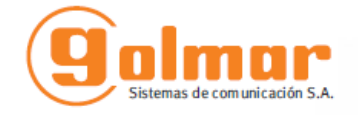

golmar@golmar.es<br>www.golmar.es

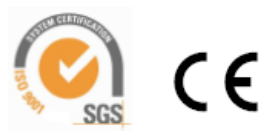

Golmar se reserva el derecho a cualquier modificación sin previo aviso. Golmar se réserve le droit de toute modification sans préavis. Golmar reserves the right to make any modifications without prior notice.